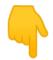

# Fingerprinting a webserver + finding new web applications

Tools

Test for

Enumerating different webapps

Looking for information on the webpage

Tools

General

WhatWeb

Wappalyzer

Interesting cookies indicating frameworks

**HTML Source Code** 

**General Markers** 

**Specific Markers** 

Remediation

## **Tools**

- Nmap
- Nikto
- Netcraft online tool
- · Wappalyzer browser plugin
- Curl/wget to send malformed requests

## **Test for**

- nmap -sV ip adr
- -sV is the flag for banner grabbing

Nikto —host ip\_addr

Nikto will automatically try banner grabbing

Wapplyzer browser plugin

Will auto analyse if possible

• curl http://ip addr/BAD REQUEST

Some servers will respond differently to bad requests

# **Enumerating different webapps**

- Different baseURLs may refer to different applications, often we can only find these
  by directory brute forcing, for example <a href="https://google.com">https://google.com</a> might go to the search
  engine but <a href="https://google.com/mail">https://google.com/mail</a> might point to a totally different webapp
- Besides port 80 and 443 we should investigate anything that looks like a webserver.
   Use tools like nmap to enumerate all the open ports, -p- for all ports instead of top 1000 and -sU for UDP ports included
- vHosts are different hosts on the same webserver, for example <u>mail.google.com</u> and <u>www.google.com</u> might point to the same webserver but they might return a different application based on the routing of the URL. We can use vHost brute forcing tools.

# Looking for information on the webpage

- Investigate comments made by developers
- Investigate metadata
- Review JS files
- Identify if any debug features exists that we might be able to use
- Map the application flows in xmind

# **Tools**

#### General

- Linkfinder (<u>https://github.com/GerbenJavado/LinkFinder</u>)
- SecretFinder (<u>https://github.com/m4ll0k/SecretFinder</u>)
- Burp suite, right click a target > engagement tools > extract comments (Only in pro)
- ZAP proxy
- Wget to download JS files
- Google maps API scanner <a href="https://github.com/ozguralp/gmapsapiscanner/">https://github.com/ozguralp/gmapsapiscanner/</a>
- httprint <a href="http://net-square.com/httprint.html">http://net-square.com/httprint.html</a>
- httprecon <a href="http://www.computec.ch/projekte/httprecon/">http://www.computec.ch/projekte/httprecon/</a>
- Netcraft <a href="http://www.netcraft.com">http://www.netcraft.com</a>
- Nmap <a href="https://nmap.org/">https://nmap.org/</a>
- Netcat <a href="https://sectools.org/tool/netcat/">https://sectools.org/tool/netcat/</a>

#### WhatWeb

Website: <a href="https://github.com/urbanadventurer/WhatWeb">https://github.com/urbanadventurer/WhatWeb</a>

Currently one of the best fingerprinting tools on the market. Included in a default <u>Kali</u> <u>Linux</u> build. Language: Ruby Matches for fingerprinting are made with:

- Text strings (case sensitive)
- Regular expressions
- Google Hack Database queries (limited set of keywords)
- MD5 hashes
- URL recognition
- HTML tag patterns
- Custom ruby code for passive and aggressive operations

Sample output is presented on a screenshot below:

Figure 4.1.8-8: Whatweb Output sample

### Wappalyzer

Website: <a href="https://www.wappalyzer.com/">https://www.wappalyzer.com/</a>

Wapplyzer is available in multiple usage models, the most popular of which is likely the Firefox/Chrome extensions. They work only on regular expression matching and doesn't need anything other than the page to be loaded in browser. It works completely at the browser level and gives results in the form of icons. Although sometimes it has false positives, this is very handy to have notion of what technologies were used to construct a target website immediately after browsing a page.

Sample output of a plug-in is presented on a screenshot below.

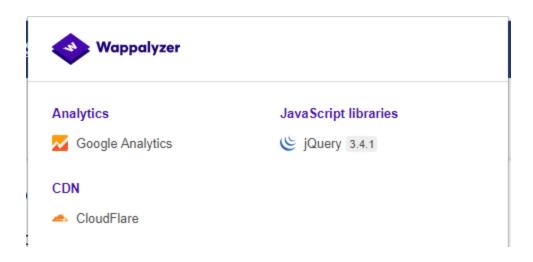

Figure 4.1.8-9: Wappalyzer Output for OWASP Website

# Interesting cookies indicating frameworks

#### **Common cookies**

| <u>Aa</u> Framework | Cookie name         |
|---------------------|---------------------|
| Zope                | zope3               |
| CakePHP             | cakephp             |
| Kohana              | kohanasession       |
| Laravel             | laravel_session     |
| phpBB               | phpbb3_             |
| WordPress           | wp-settings         |
| 1C-Bitrix           | BITRIX_             |
| AMPcms              | AMP                 |
| Django CMS          | django              |
| DotNetNuke          | DotNetNukeAnonymous |
| e107                | e107_tz             |
| EPiServer           | EPiTrace, EPiServer |
| Graffiti CMS        | graffitibot         |
| Hotaru CMS          | hotaru_mobile       |
| ImpressCMS          | ICMSession          |

| <u>Aa</u> Framework | ■ Cookie name                     |
|---------------------|-----------------------------------|
| Indico              | MAKACSESSION                      |
| InstantCMS          | InstantCMS[logdate]               |
| Kentico CMS         | CMSPreferredCulture               |
| MODx                | SN4[12symb]                       |
| TYPO3               | fe_typo_user                      |
| Dynamicweb          | Dynamicweb                        |
| LEPTON              | lep[some_numeric_value]+sessionid |
| Wix                 | Domain=.wix.com                   |
| VIVVO               | VivvoSessionId                    |

#### **HTML Source Code**

| <u>Aa</u> Application | <b>≡</b> Keyword                                                                       |
|-----------------------|----------------------------------------------------------------------------------------|
| WordPress             | <meta content="WordPress 3.9.2" name="generator"/>                                     |
| phpBB                 | <body <="" id="phpbb" th=""></body>                                                    |
| Mediawiki             | <meta content="MediaWiki 1.21.9" name="generator"/>                                    |
| Joomla                | <pre><meta content="Joomla! - Open Source Content Management" name="generator"/></pre> |
| Drupal                | <pre><meta content="Drupal 7 (http://drupal.org)" name="Generator"/></pre>             |
| DotNetNuke            | DNN Platform - [http://www.dnnsoftware.com](http://www.dnnsoftware.com)                |

#### **General Markers**

- %framework\_name%
- powered by
- built upon
- running

# **Specific Markers**

| <u>Aa</u> Framework | <b>≡</b> Keyword |
|---------------------|------------------|
|                     |                  |

| <u>Aa</u> Framework | <b>≡</b> Keyword         |
|---------------------|--------------------------|
| Adobe ColdFusion    | START headerTags.cfm</th |
| Microsoft ASP.NET   | VIEWSTATE                |
| ZK                  | ZK</th                   |
| Business Catalyst   | BC_OBNW                  |
| Indexhibit          | ndxz-studio              |

#### Remediation

While efforts can be made to use different cookie names (through changing configs), hiding or changing file/directory paths (through rewriting or source code changes), removing known headers, etc. such efforts boil down to "security through obscurity". System owners/admins should recognize that those efforts only slow down the most basic of adversaries. The time/effort may be better used on stakeholder awareness and solution maintenance activities.